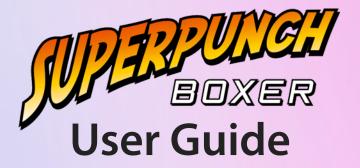

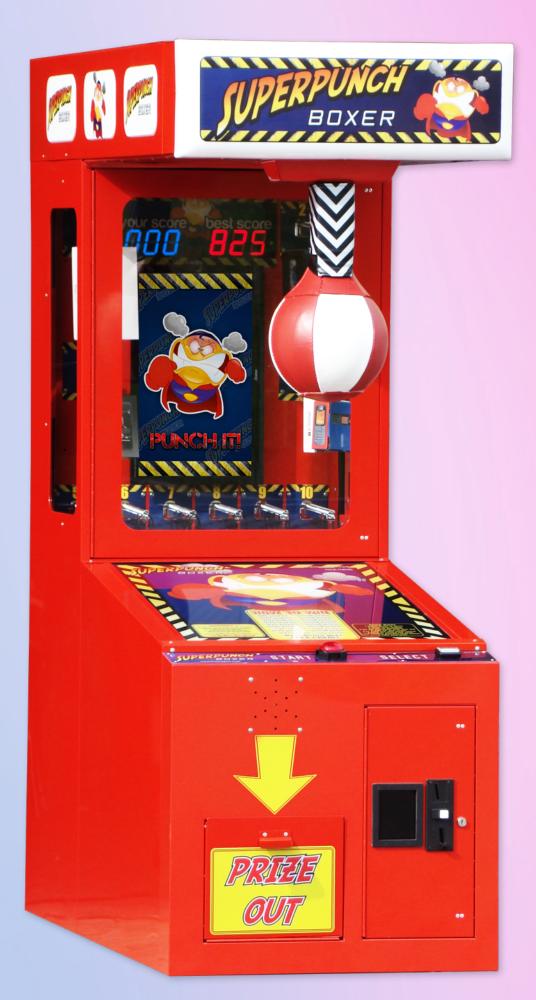

**REDEMPTION** 

MULTIPLAYER

VIDEO

**CLASSIC** 

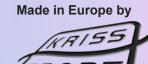

King of Boxers

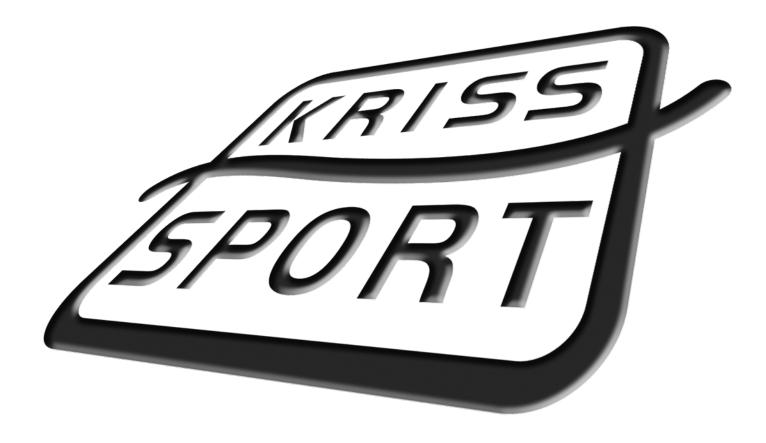

# WELCOME

Thank you for choosing our product!

Our machines are fully computerized coin-operated strength-testers used for amusement and entertainment. You can use them in bars, pubs, amusement parks and other places of entertainment.

We made sure that all the components used for production as well as the machine itself are made of best quality components and are safe for use.

Your machine is designed so that you can start using it right away.

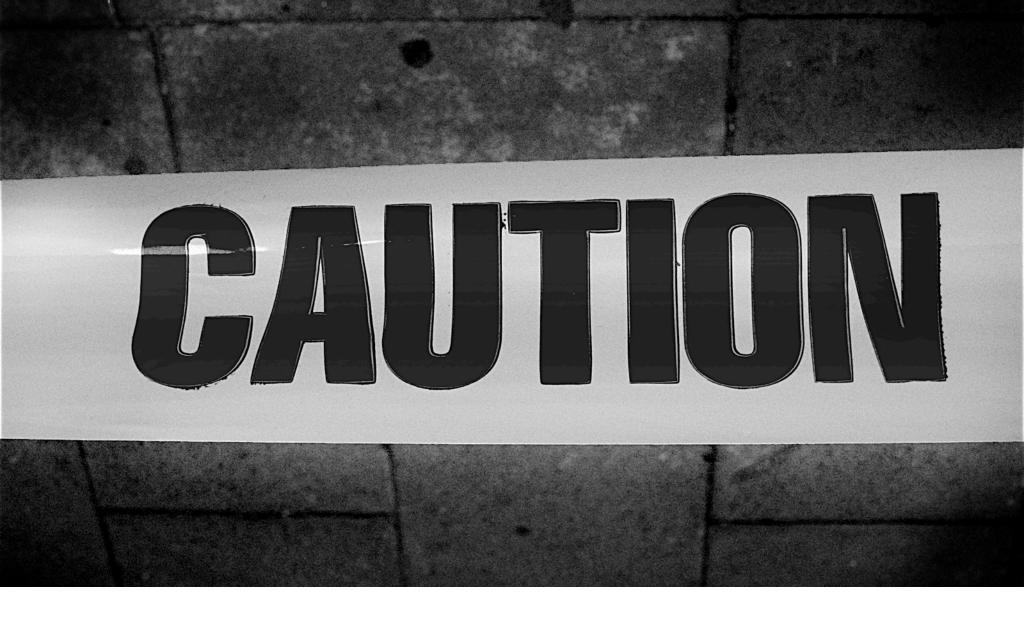

# SAFETY PRECAUTIONS

#### BE SURE TO READ THE FOLLOWING

Warning: Always turn OFF power an unplug the game before opening or replacing any parts.

**Warning**: Always when unplugging the machine from electrical outlet, grasp the plug, not the cord.

**Warning**: Always connect the machine to grounded electrical outlet.

**Caution**: The wiring system is under voltage that is safe in normal use but may be harmful while improper use.

**Caution**: Always use digital multimeter, logic tester or oscilloscope for testing integrated circuits.

**Caution**: Do not connect or disconnect any of the integrated circuits while the machine is ON.

**Caution**: Do not any fuse that does not meet the specified rating.

**Caution**: Do not subject the machine to extreme temperature variations.

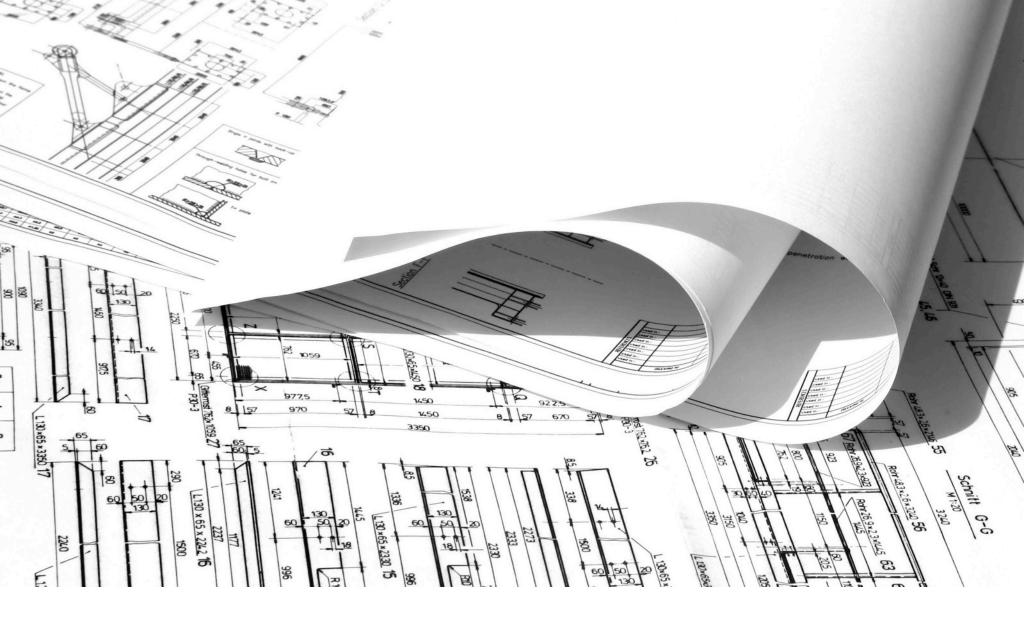

# MACHINE DESCRIPTION AND TECHNICAL SPECIFICATION

# What's in the package

Machine is supplied with a full range of accessories to help you get started right away.

- Key set for service door, prize door, and money door.
- Preinstalled CF card.
- Preinstalled rubber stands.

Notice: If you can't find some parts, check inside prize exit door.

#### **General information**

Game type: power / strength and precision tester

Allocation: indoor and outdoor (depends on version)

**Notice:** Before placing machine outdoor, make sure that your machine version is outdoor-ready.

Construction and mechanism: steel

Ball release mechanism: servo-mechanism

Color: red

### Machine dimensions and weight

Height: 206cm / 81 inches

Width: 74cm / 29 inches

Depth: 155cm / 61 inches

Weight: 290kg / 640 lbs

# Prize bar location diagram

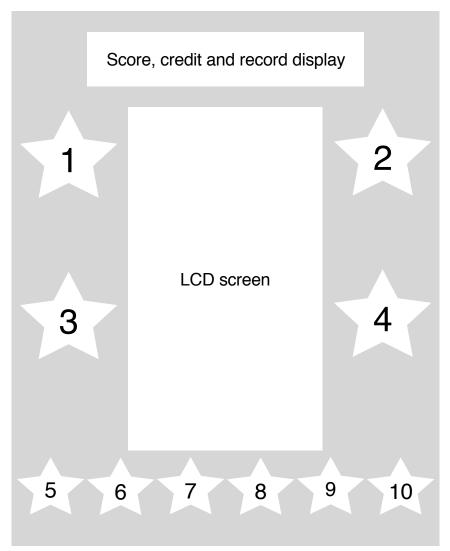

Bars 1, 2, 3 and 4 are for big prizes.

Bars 5, 6, 7, 8, 9 and 10 are for small prizes.

### Big prize maximum dimensions

Height: 25 cm / 10 inches

Width: 20 cm / 8 inches

### Small prize maximum dimensions

Max height: 15 cm / 6 inches

Max width: 10 cm / 4 inches

### **Electrical and operating requirements**

Power: 90V - 250V

Current frequency: 50Hz - 60Hz

Idle power consumption: 95W

Average power consumption: 100W

Max power consumption: 105W

### **Currency**

Working with all kinds of bills, coins and tokens.

Possibility of installing both coin and bill acceptors.

### **Optional extensions**

- •WiFi camera monitoring.
- •WiFi access point with 3G modem.
- •Ticket dispenser.
- •SMS acceptor.
- Ticket printer.

# Casing and glass

Casing: full metal casing, 1,5 mm thick, powder coated.

Prize cabinet: tempered glass, 6 mm / ¼ inch thick or optional toughened polycarbonate, 6 mm / ¼ inch thick.

Upper illuminated parts: polycarbonate, 2 mm thick.

# **Displays**

Main display: 22-inch LCD, 16,7 millions of colors, FullHD support.

Segment display: red score, credit and best score display with 64 flashing points.

# **Software regulated features**

| •Volume.                                                                                                    |
|----------------------------------------------------------------------------------------------------|
| •Credit settings.                                                                                            |
| •Free-play mode.                                                                                             |
| •Ticket dispenser settings.                                                                                  |
| •Power correction.                                                                                           |
| •Game level.                                                                                                 |
| •Best score limit.                                                                                           |
| •Best score drop-down delay, drop-down value and drop-down range.                                            |
| •Clear active credits.                                                                                       |
|                                                                                                    |
| <b>Notice</b> : See full description of software regulated features in the <u>Settings</u> section.          |
| Notice: See full description of software regulated features in the <u>Settings</u> section.  Operation modes |
|                                                                                                    |
| Operation modes                                                                                              |
| Operation modes  1. OFF                                                                                      |
| Operation modes  1. OFF  2. Booting                                                                          |
| Operation modes  1. OFF  2. Booting  3. Normal operation mode                                                |
| Operation modes  1. OFF  2. Booting  3. Normal operation mode  a. Standby                                    |
| Operation modes  1. OFF  2. Booting  3. Normal operation mode  a. Standby  b. Game                           |
| Operation modes  1. OFF  2. Booting  3. Normal operation mode  a. Standby  b. Game  c. Prize give out        |

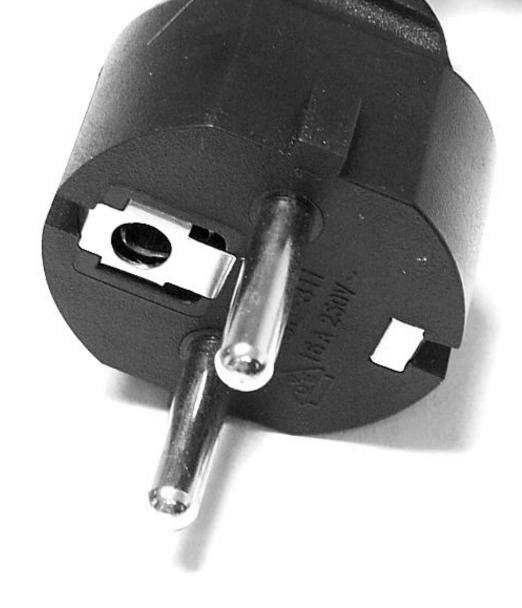

# INSTALLATION AND MAINTENANCE

The machine is designed so that you can set it up quickly and start using it right away.

#### Installation

1. Place the machine at the desired location.

**Warning**: If your machine version is not outdoor-ready, do not install the machine outdoors or in areas with high humidity, direct water contact, high heat or extreme cold.

Warning: Do not install the machine in areas that would present an obstacle in case of an emergency.

**Caution**: To move the machine for transport, use a forklift and take care not to hit the package. Do not stack heavy objects on top of the machine, as this may cause damage.

**Notice**: To move the machine for placement, use machine wheels that are ready for transport when the rubber stands are screwed all the way up.

- 2. Use preinstalled rubber stands to make sure that the machine is standing secure on the ground.
- 3. Remove the package wrapping from the machine.
- 4. Adjust rubber stands to make sure that the machine is level.
- 5. If the machine is cold, open machines back door and wait about 30 minutes for the electronics to warm up.
- 6. Connect the power cord to power outlet and check if machine is working.

### Volume adjustment

- 1. Turn ON the machine and wait for normal operation mode.
- 2. Open back door and locate main board.
- 3. Insert credits or set the machine to Free Play Mode (described in <u>Settings</u> section).
- 4. Use S2 and S3 buttons on the main board to adjust volume.

#### Fitting prizes on the prize bars

- 1. Make sure that the machine is OFF.
- 2. Open prize door.
- 3. Remove prize locking pin.

**Notice**: In order to remove the prize locking pin, you have to unscrew it clockwise.

4. Load the prize bar with prizes.

**Notice**: Make sure that the hanging ties are attached securely. Remember to leave 3-finger gap in the hanging tie.

**Caution**: Make sure that prizes are not bigger than described in <u>Machine description and technical</u> <u>specification</u> section. Bigger prizes could block the machine.

**Notice**: Make sure that prizes are placed apart on the bar.

5. Reinsert the locking pin.

**Caution**: Make sure that the locking pin is placed above hanging ties.

6. Close the door

#### 7. Turn on the machine.

**Notice**: After loading bars with prizes, you can erase daily prize counter in the machines settings menu. That procedure is described in <u>Settings</u> section.

# Cleaning

Use paper towels and window cleaner to clean the machine.

Do not apply window cleaner or any other liquid directly on the machine. Instead apply it on the paper towel.

Caution: Machine works under high voltage. Always turn machine OFF before cleaning.

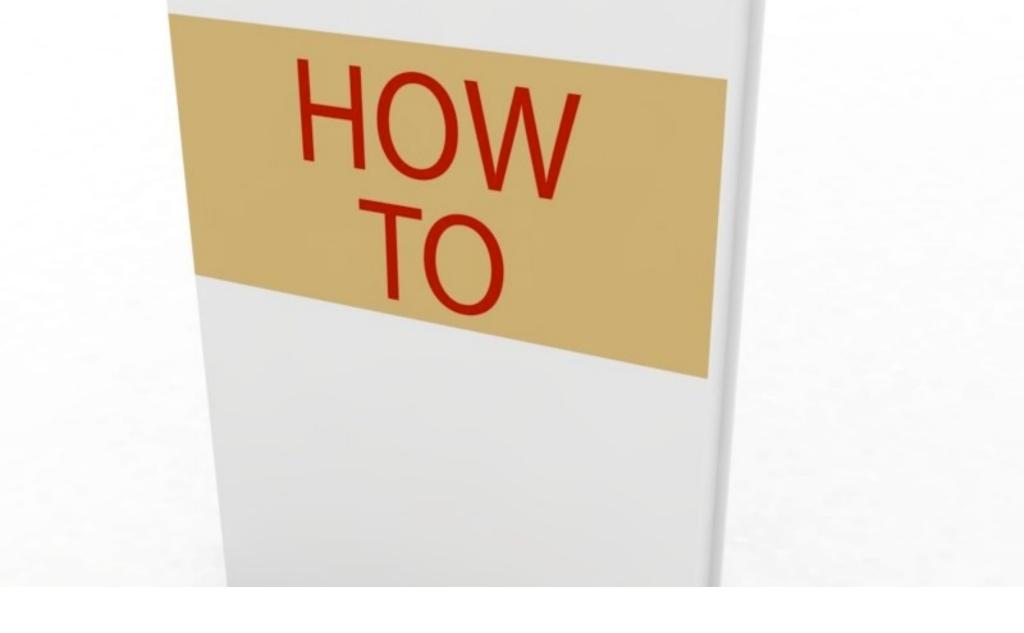

# **HOW TO PLAY**

- 1. Insert coin or bill.
- 2. Press START button and wait for the ball to be released.
- 3. Punch the ball.
- 4. Watch your score on the LCD display.
- 5. In order to win prize, your score has to be exactly 100, 200, 300, 400, 500, 600, 700, 800, 900 points or best score.
- 6. When your score meet the prize criteria, you can choose your prize from the prize bars. Use SELECT button to do that.
  - a. Only scores 700 and 900 qualify for big prize.
  - b. Only scores 100, 200, 300, 400, 500, 600 and 800 qualify for small prize.

c. Only best score qualify for one free credit.

**Notice:** You can choose 10 free credits instead of big prize or 5 free credits instead of small prize.

- 7. Confirm selected prize by pressing START button.
- 8. Wait for the prize to be dispensed and slide down to the prize exit box and take it out.
- 9. If selected prize bar was empty or the prize was too far from the edge to fall, you'll automatically go back to choosing your prize.

Notice: Machine is not dispensing prizes in free-play mode. Read more in <u>Settings</u> section.

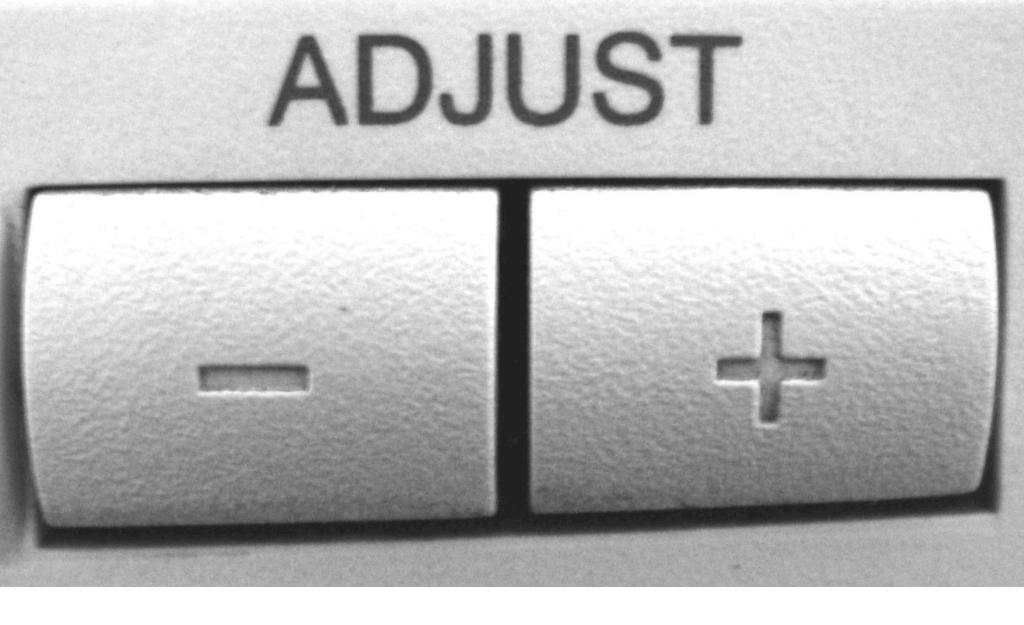

# **SETTINGS**

# How to access and browse through settings menu

1. Turn ON the machine and wait for normal operation mode.

**Notice**: Find out more about machine operation modes in <u>Machine description and technical</u> specification section.

2. Open back door and locate main board.

Caution: Machine works under high voltage.

- 3. Press S1 button on the main board.
- 4. Close the back door.
- 5. Confirm that the machine is in settings menu by checking display message.
- 6. Use SELECT or S1 button to browse menu and START, S2 or S3 button to change values.

### **Settings description**

- 1. FrE Free-play mode.
- 2. rdd Best score auto drop-down delay in minutes.
- 3. rdV Best score auto drop-down value in points.
- 4. rdL Best score auto drop-down limit in points.
- 5. tFG Tickets for game.
- 6. Cr1 Power correction multiplier.
- 7. 13. PL1 PL7 Credit setting for coin and bill acceptor channels.
- 14. 20. Cn1 Cn7 Money counter setting for coin and bill acceptor channels
- 21. Money counter (erasable)
- 22. Money counter (total, non-erasable)
- 23. Game counter (erasable)
- 24. Game counter (total, non-erasable)
- 25. Free-play game counter (erasable)
- 26. Free-play game counter (total, non-erasable)
- 27. Big prize counter (erasable)
- 28. Big prize counter (total, non-erasable)
- 29. Small prize counter (erasable)
- 30. Small prize counter (total, non-erasable)
- 31.CLr Clear active credits.
- 32.JP1 Small prize limit.
- 33.JP2 Big prize limit.
- 34.dFL Default settings.

### How to exit settings and apply changes

All values are stored immediately after making any changes. You don't have to reboot the machine in order to apply changes.

Browse through the menu using SELECT button (or press and hold SELECT button) to exit the menu.

### Fast-scrolling in settings menu

When changing values in settings menu, you can use fast-scrolling feature that will help you set high values much faster. Simply press and hold START, S2 or S3 button and after 1 second delay you will see that the values are now fast-scrolling.

### Best score drop-down

Machine is using auto drop-down function by default. This function will decrease the best score value according to **rdd**, **rdV** and **rdL** settings. This function takes action only in standby mode and will not work if machine is set to free-play.

**Notice:** If you don't want to use auto drop-down function, set **rdd** to 999 and **rdV** to 001. This setting means that every 999 minutes (approximately 16 and a half hours) auto drop-down function will decrease best score by 1 point.

#### How to erase best score

- 1. While in setting menu, use SELECT button and navigate to **rdd** (position no. 2 in settings menu).
- 2. Press both S2 and S3 buttons on the main board at the same time.

**Notice:** After erasing best score, new best score will be 000. You can make the first punch to set current best score to a higher value.

### Power correction multiplier

When players are getting too low scores, increase the **Cr1** value.

When it's too easy for players to reach high scores, decrease **Cr1** value.

#### **Prize limits**

When JP1 and JP2 are set to 0, machine does not affect scores and prizes. Software is full skill.

JP1 represents how many punches the machine will not allow to win small prize. JP2 represents how many hundreds of punches the machine will not allow to win big prize.

#### How to read counters

Counters can display large numbers (up to 6 digits) and are using both score and best score displays. For example: when reading total game counter (position no. 24 in setting menu), you'll see:

- 002 on the score display
- 24 on the credit display
- 491 on the best score display

It means that the machine received **2.491** worth of coins or bills in your currency. Number **24** on the credit display is just an order number of this settings menu position and it's not relevant to the counter value.

#### How to erase counters

- 1. While in settings menu, use SELECT button and navigate to desired erasable counter.
- 2. Press both S2 and S3 buttons on the main board at the same time.

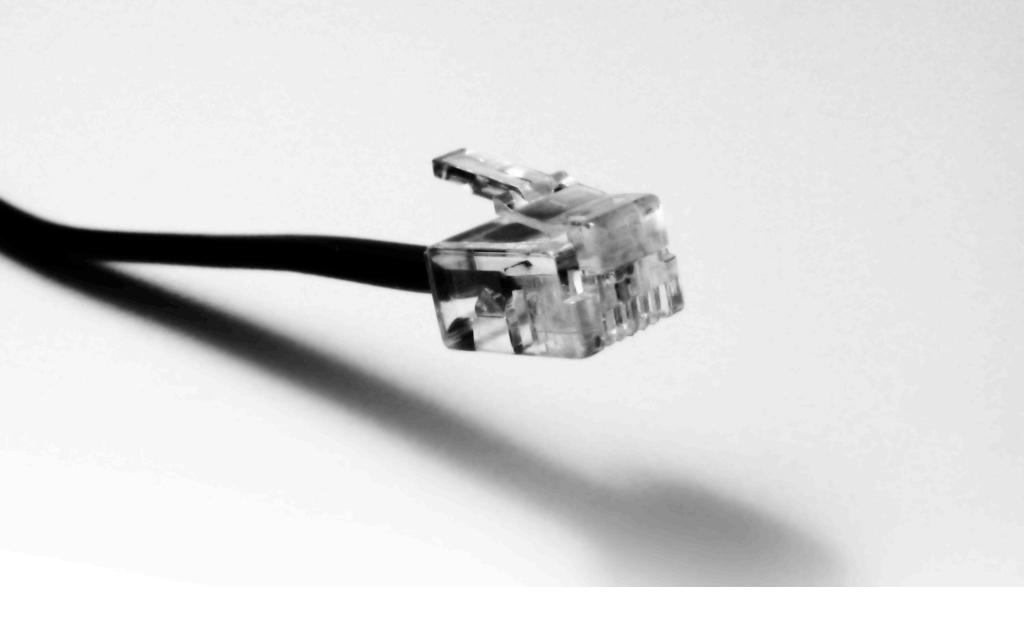

# **ELECTRONICS DESCRIPTION**

### Main board

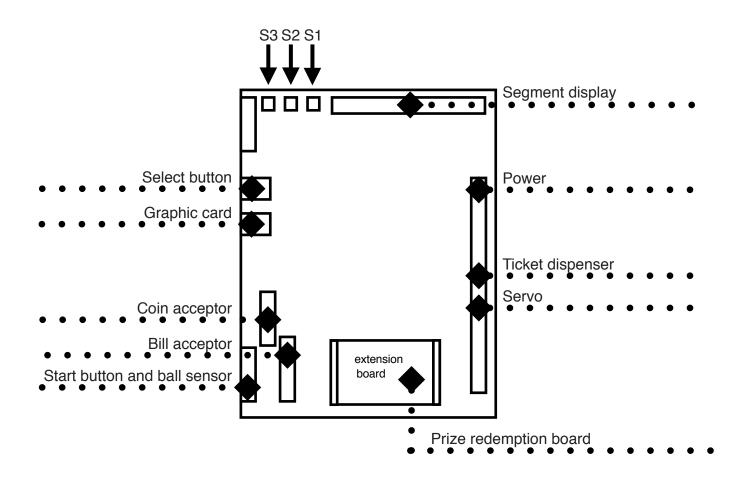

# **Graphic card**

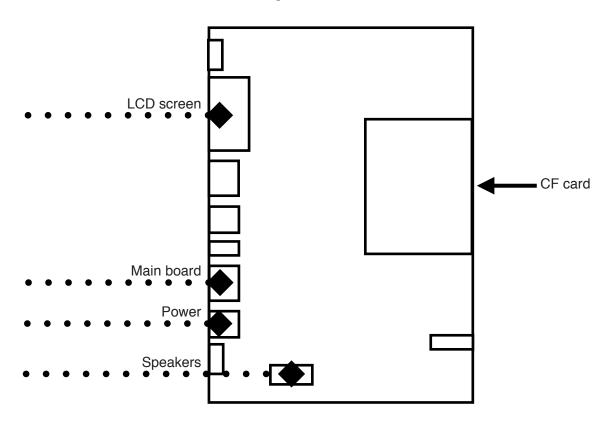

# **Prize redemption board**

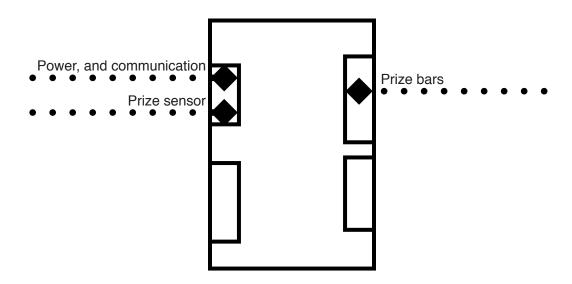

WiFi camera monitoring

WiFi access point

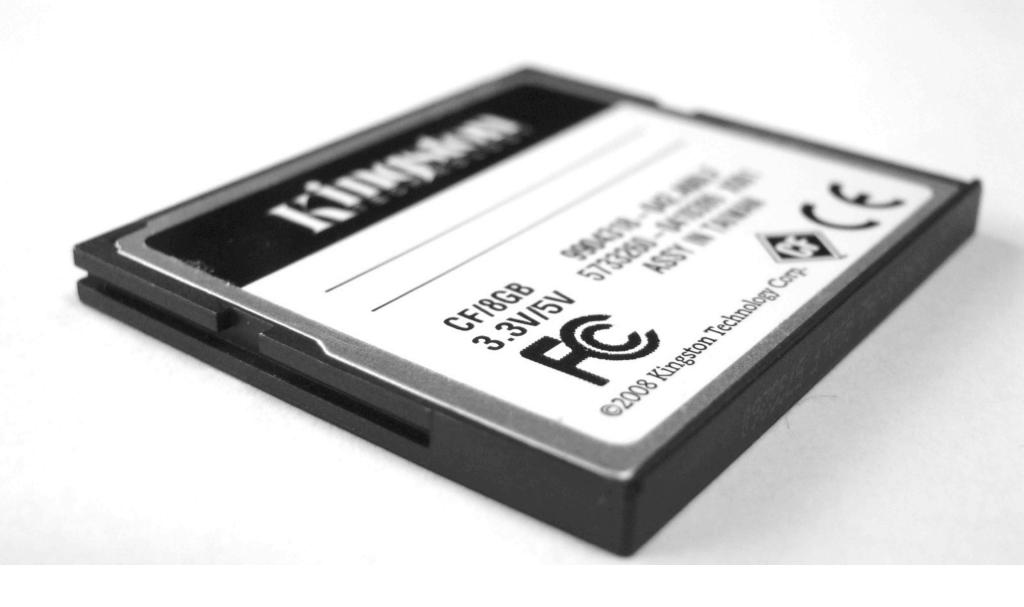

# CF CARD REPLACEMENT AND MEDIA UPDATE

# **Card replacement**

- 1. Turn OFF the machine, open back door and locate CF card.
- 2. Press the eject stick next to the card and remove the card.

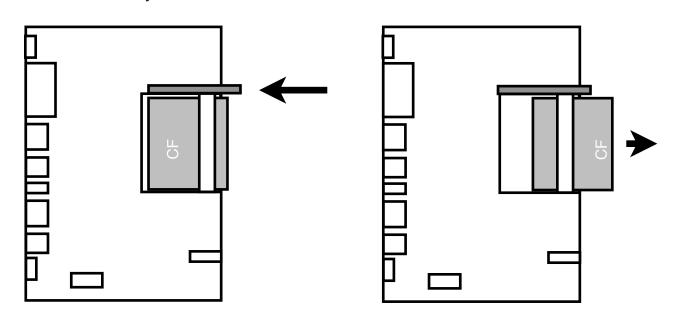

- 3. Insert new card securely.
- 4. Close the back door and turn on the machine.

#### **CF** card media update

- 1. Follow steps 1 and 2 from the Card replacement description.
- 2. Place the CF Card in card reader and connect it to your Mac or PC.

**Notice**: Make sure that your card reader is high quality and the USB cable can power the reader. Some low-quality card readers need additional power supply to work correctly.

3. Go to the card directory and copy MEDIA folder with all files that it contains. Paste it to safe location on your computer.

Notice: In case of problem you will need those files to restore your card.

- 4. In second window go to directory with update files, copy all new files.
- 5. Go back to the card directory, open MEDIA folder and paste update files. Allow to over-write files.
- 6. Remove card from card-reader using you operating system hardware removal tool.
  - a. Mac OS X: Right-click on the card icon, Eject.
  - b. Windows XP / Vista / 7 / 8: Use <u>Safely remove hardware</u> tool included in your operating system.

**Notice**: Removing card from the reader without the hardware removal tool might make the card invisible to the machine.

7. Follow steps 3 and 4 from the Card replacement description.

# **Custom new files settings**

Depending on the editing software that you're using there are several properties required. Below you can find all the info that should be enough to start suitable new project and perform media export.

Width: 720 pixels Height: 576 pixels

Pixels Aspect Ratio: Square (1:1)

Image Proportion: 5:4

Fields order: No Fields (Progressive Scan)

Frames per Second: 25fps timecode

TV Standard: PAL

Codec: MPEG-2

File extension: .mpg

Minimum Bitrate: 4Mbps Target Bitrate: 5Mbps

Maximum Bitrate: 6Mbps

Notice: LCD is rotated 90 degrees CCW, so your movie files have to be rotated 90 degrees CW to fix

the LCD rotation.

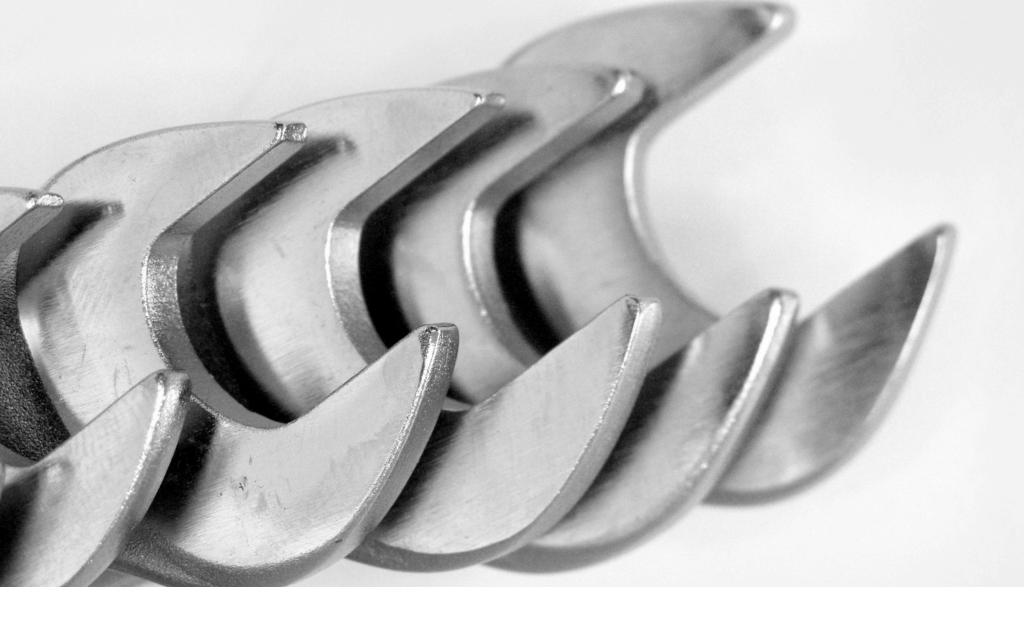

# TROUBLESHOOTING

# How to check main board and graphic card software version

- 1. Make sure that the machine is OFF and open back door.
- 2. Remove CF card from the graphic card.
- 3. Turn ON the machine
- 4. Check software version on the display
  - a. Main board SW version is displayed on the credit display
  - b. Graphic card SW version is displayed on the LCD

Notice: LCD screen will display rotated image. Don't worry - that's normal.

5. Turn OFF the machine and place the CF card in the graphic card.

### How to adjust LCD screen

- 1. Turn ON the machine and wait for normal operation mode.
- 2. Open prize door.
- 3. Locate 7 buttons on the edge of LCD screen
- 4. Press twice the 2nd button from the top and wait for the screen to auto-calibrate.
- 5. If screen need custom adjustments, follow the information on the screen

### How to fix "Volume, data logging" error

- 1. Turn OFF the machine and open back door.
- 2. Remove the CF card from the graphic card.
- 3. Place the CF card in card reader and connect it to your PC or Mac to make sure that the card is recognized.
- 4. Check if the CF card is formatted with FAT32 file system.
  - a. Mac OS X: open <u>Disk Utility.app</u>, select card from the list on the left, check <u>Format</u> position in the details on the bottom of the window.
  - b. Microsoft Windows: open <u>My Computer</u>, right-click on the card, click on <u>properties</u>, check <u>File</u> system details.
- 5. Remove card from card-reader using you operating system hardware removal tool.
  - a. Mac OS X: Right-click on the card icon, Eject.
  - b. Windows XP / Vista / 7 / 8: Use <u>Safely remove hardware</u> tool included in your operating system.
- 6. Place the card securely in the machine, close the door and turn ON the machine.

### How to fix "No Media Dir" error

- 1. Turn OFF the machine and open back door.
- 2. Remove the CF card from the graphic card.
- 3. Place the CF card in card reader and connect it to your PC or Mac.

- 4. Navigate to card directory and check if MEDIA folder is there. Inspect the name of the folder as it have to be named exactly MEDIA with capital letters.
- 5. Remove card from card-reader using you operating system hardware removal tool.
  - a. Mac OS X: Right-click on the card icon, Eject.
  - b. Windows XP / Vista / 7 / 8: Use <u>Safely remove hardware</u> tool included in your operating system.
- 6. Place the card securely in the machine, close the door and turn ON the machine.

### How to fix green LCD image

- 1. Turn OFF the machine and open back door.
- 2. Locate two switches on the graphic card
- 3. Set switches to correct positions
  - a. The one next to VGA connector should be set to position closest to VGA connector.
  - b. The one next to power connector should be set to position closest to power connector.

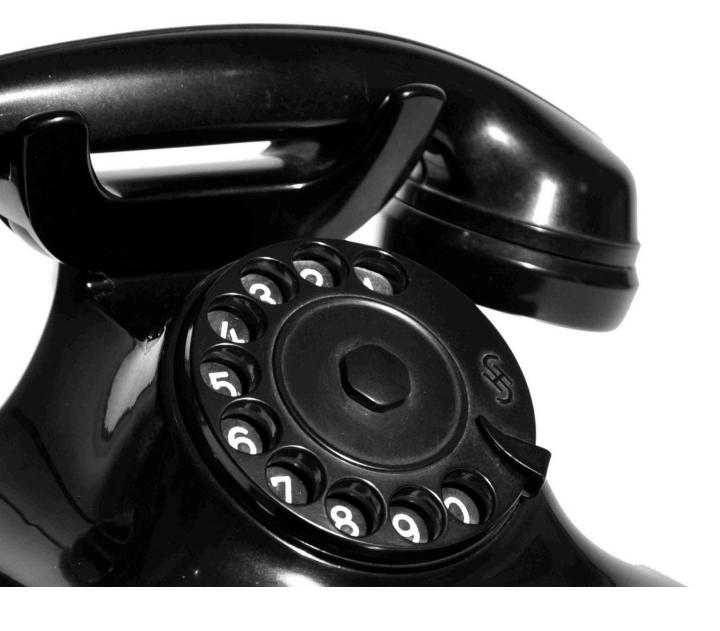

# SUPPORT AND CONTACT INFORMATION

### World wide

### **Kriss-Sport**

Rybnicka Street No. 34

Żory (ZIP: 44-240), POLAND

#### Office:

fax: +48 32 43 42 328

mail: info@kriss-sport.com

Manager: Łukasz Bohosiewicz

phone: +48 50 17 45 222 skype: lukasz\_bohosiewicz

mail: lukasz.bohosiewicz@gmail.com

Technical support: Krystian Stanik

phone: +48 60 15 21 140 skype: kriss-sport-support mail: support@kriss-sport.com

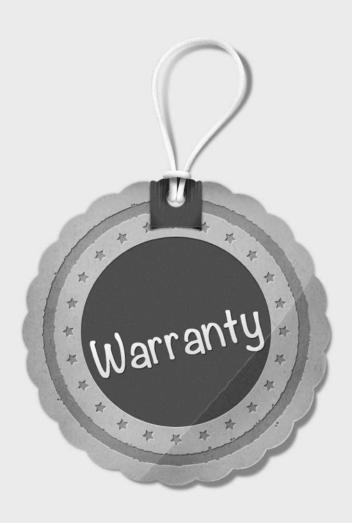

# WARRANTY TERMS

- 1. Kriss-Sport warrants that the machine will be free from defects in electronics (main board, graphic board, prize redemption board, punch ball sensor, prize sensor, power supply, coin acceptor, bill acceptor, ticket dispenser, LCD screen, buttons) and ball release mechanism for a period of three months from the date of sale.
- 2. Warranty terms do not cover parts not included above.
- 3. Defect definition regarding mechanism: it will be considered as defective if un-welding or breaking takes place during warranty period. It does not include scratching or rubbing out of any metal part which results from heavy usage of the machine.
- 4. Defect definition regarding electronics: it will be considered as defective if any connection between subcomponents on a particular board fails or any of them stops working itself. It does not include damages which occurred due to misuse, unauthorized connection or modifications.

- 5. Kriss-Sport should be informed of the defect immediately after it occurred. The faulty part should be dispatched to Kriss-Sport as soon as possible.
- 6. Customer pays for shipping the part to Kriss-Sport.
- 7. Kriss-Sport pays for shipping the part back to customer only if the part is still covered by the warranty.
- 8. Kriss-Sport will diagnose that the defects were not caused by improper use, neglect, unauthorized modifications, repair, setup or testing.
- 9. If the product prove defective during the warranty period, Kriss-Sport, at its option, shall:
  - a. Repair the defective part by means of telephone support or depot service at no charge for parts or labor.
  - b. Replace the defective part with a comparable product which may be new or refurbished
- 10. Only parts recommended and approved by Kriss-Sport are covered by Kriss-Sport warranty terms.
- 11. Any unauthorized modifications will automatically void any existing warranty.
- 12.Under no circumstances shall Kriss-Sport be held of responsible for loses in profit, usage or accidental serious damage to the machine.

# **COPYRIGHTS**

This document is published under CC BY-NC-ND 3.0 license.

You are free to copy, distribute and transmit this document under the following conditions:

- •Attribution You must attribute the work in the manner specified by the author or licensor (but not in any way that suggests that they endorse you or your use of the work).
- •Noncommercial You may not use this work for commercial purposes.
- •No Derivative Works You may not alter, transform, or build upon this work.

© 2013 Kriss-Sport

www.kriss-sport.com

www.kriss-sportusa.com